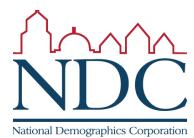

## Using the online tool

## **Online Mapping Tool**

Tutorials and help resources are available from the login page.

## Circled items:

- 1: controls to move around the map;
- 2: choose into which district selected territory will be placed;
- 3: options for how to select territory;
- 4: demographic summary of districts;
- 5: demographic change of currently selected area;
- 6: review map when finished;
- 7: submit map.

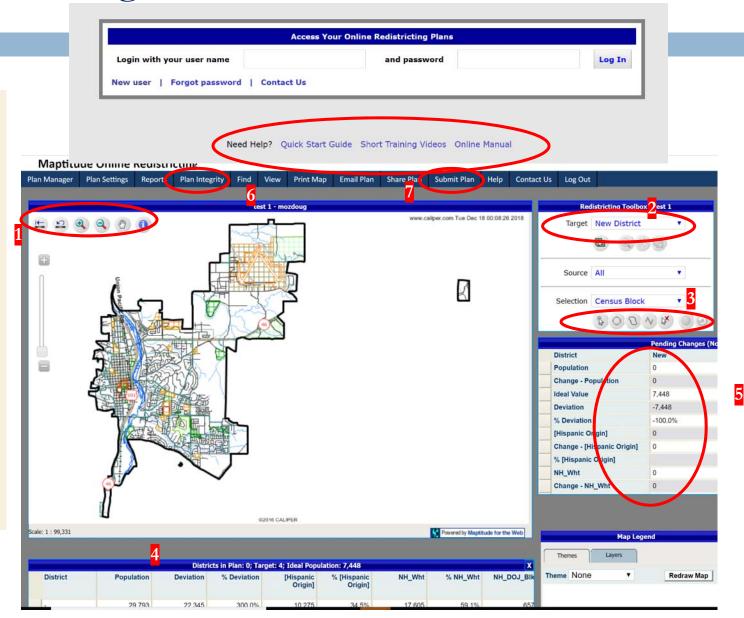